# 객체지향프로젝트

# Team. 6

팀원 : 조병용 정금 권태용

목표 애플리케이션 이름 : 전대길잡이

① 개발 동기

대학생활을 하면서 대학교 캠퍼스가 넓고 복잡하여 길을 물어보는 사람과 헤매는 사람들이 보인다. 전남대를 다니면서도 막상 길을 물어보면 몰라서 답을 못해 주는 경우도 많고 가까운 화장실, 주차장, 매점 등 공공시설을 찾기 쉽게 하기 위해 만들게 되었다.

### ② 제공할 기능

즐겨찾기, 검색, 정보범주화, 길 찾기, 전체약도, 알람 기능, 최근검색 기능,<br>이전 기능

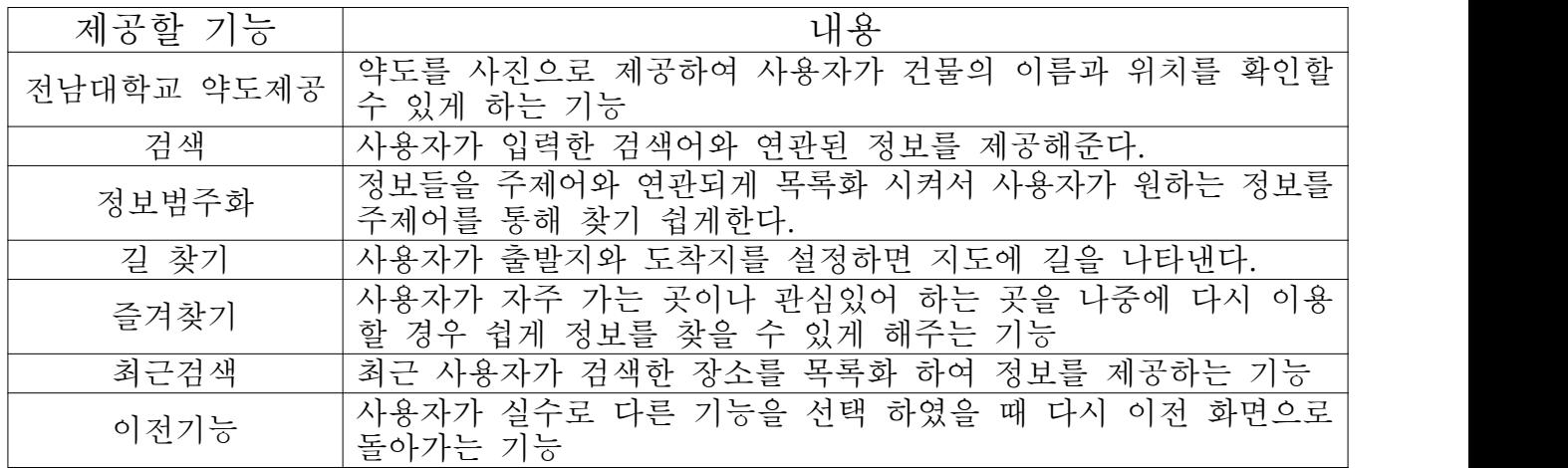

③ 유즈케이스 다이어그램

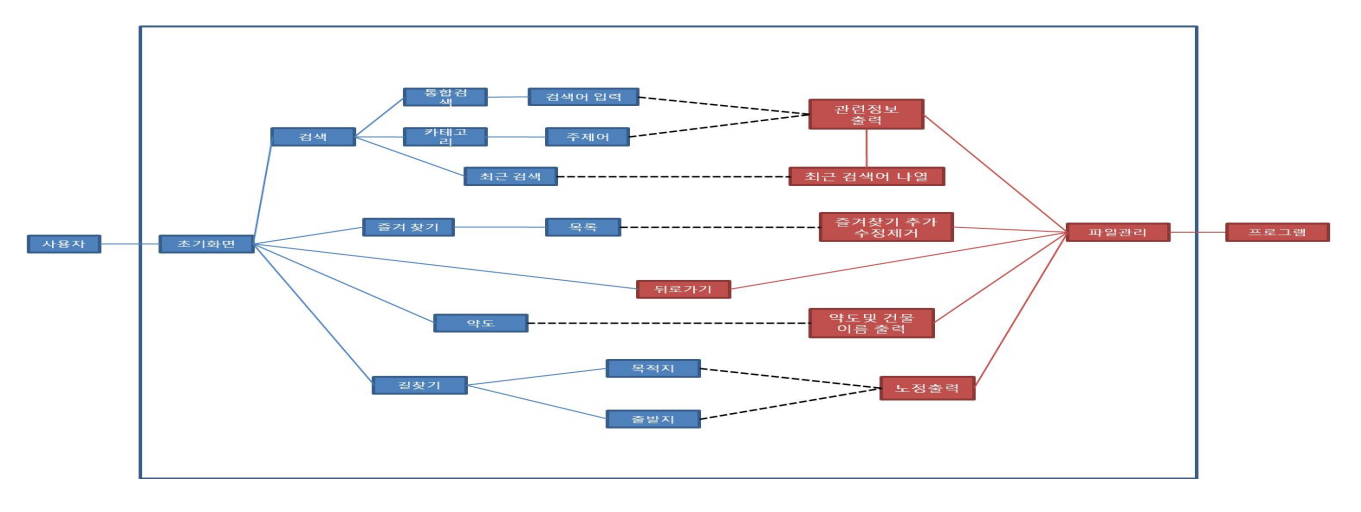

# ④ 세부 유즈케이스

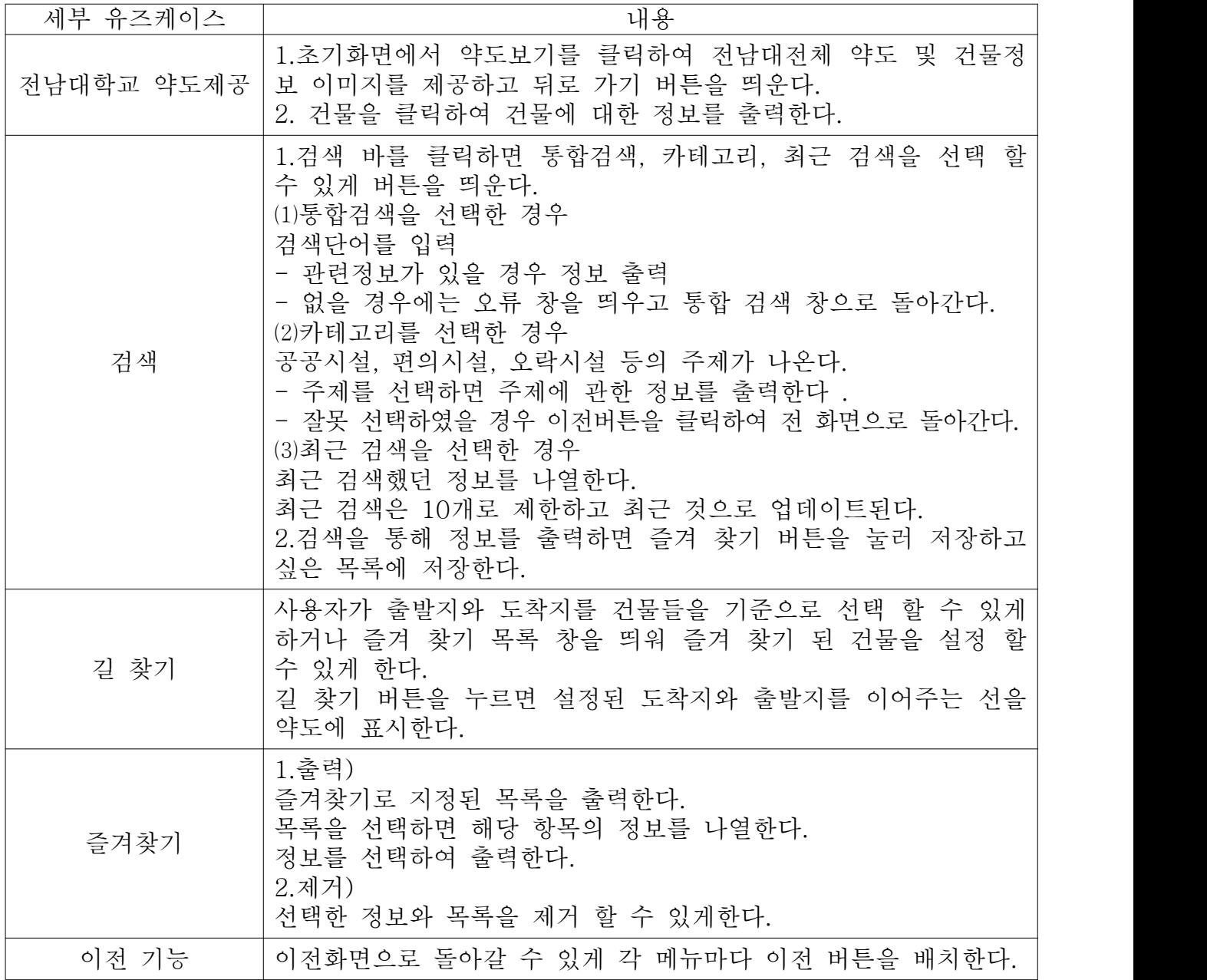

# ⑤ 요구사항리스트

건물 상세정보, 공공시설정보 목록화, 강의를 듣는 건물을 알려준다. 주변시설 검색, 주변시설 세분화

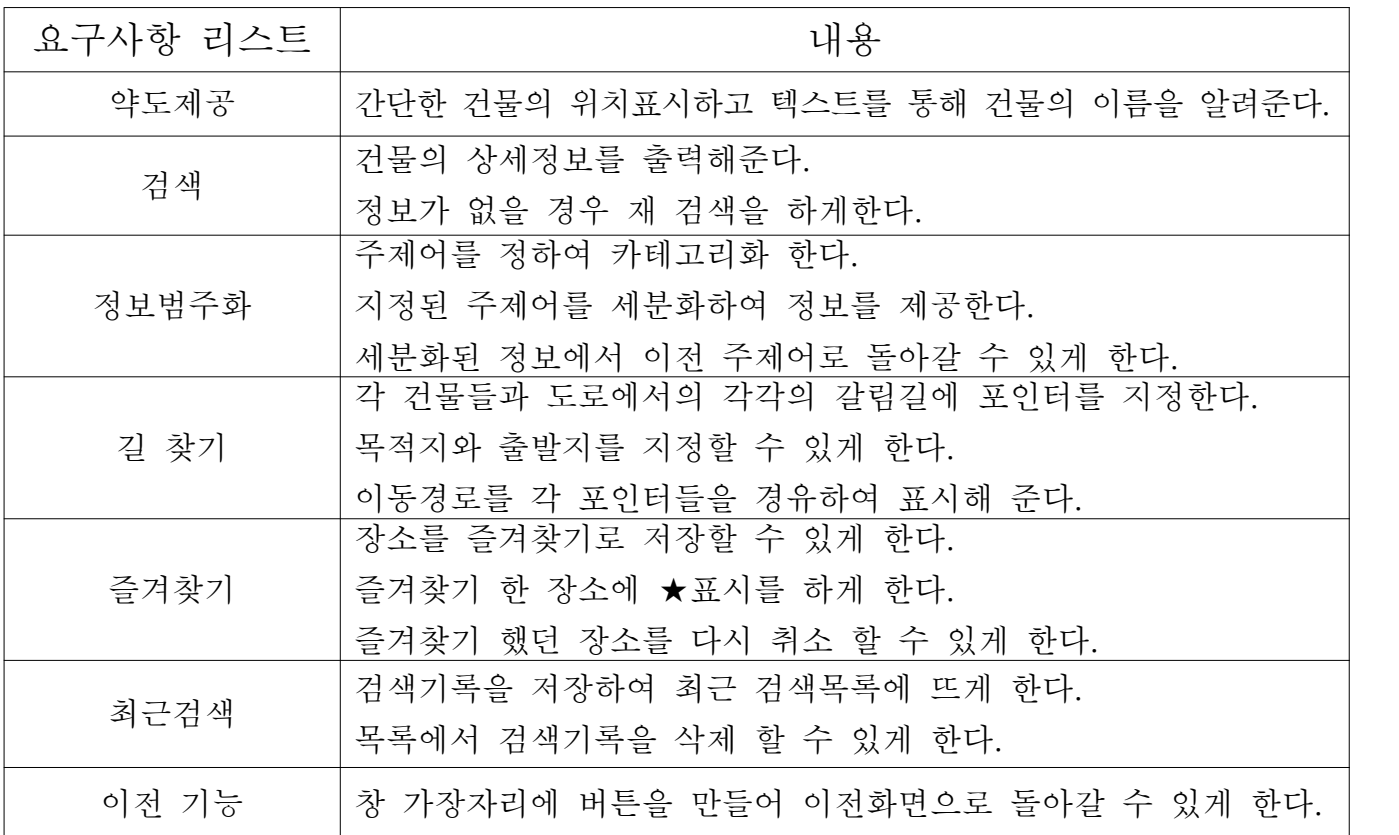

⑥ 시퀀스 다이어그램

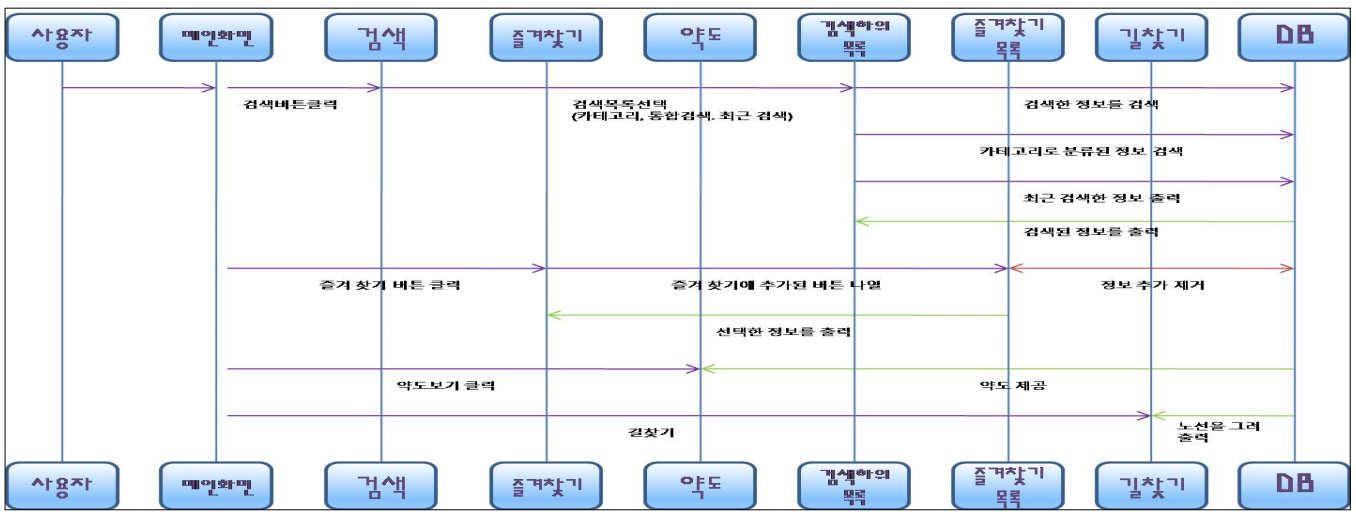

# ⑦ 화면정의서 (GUI)

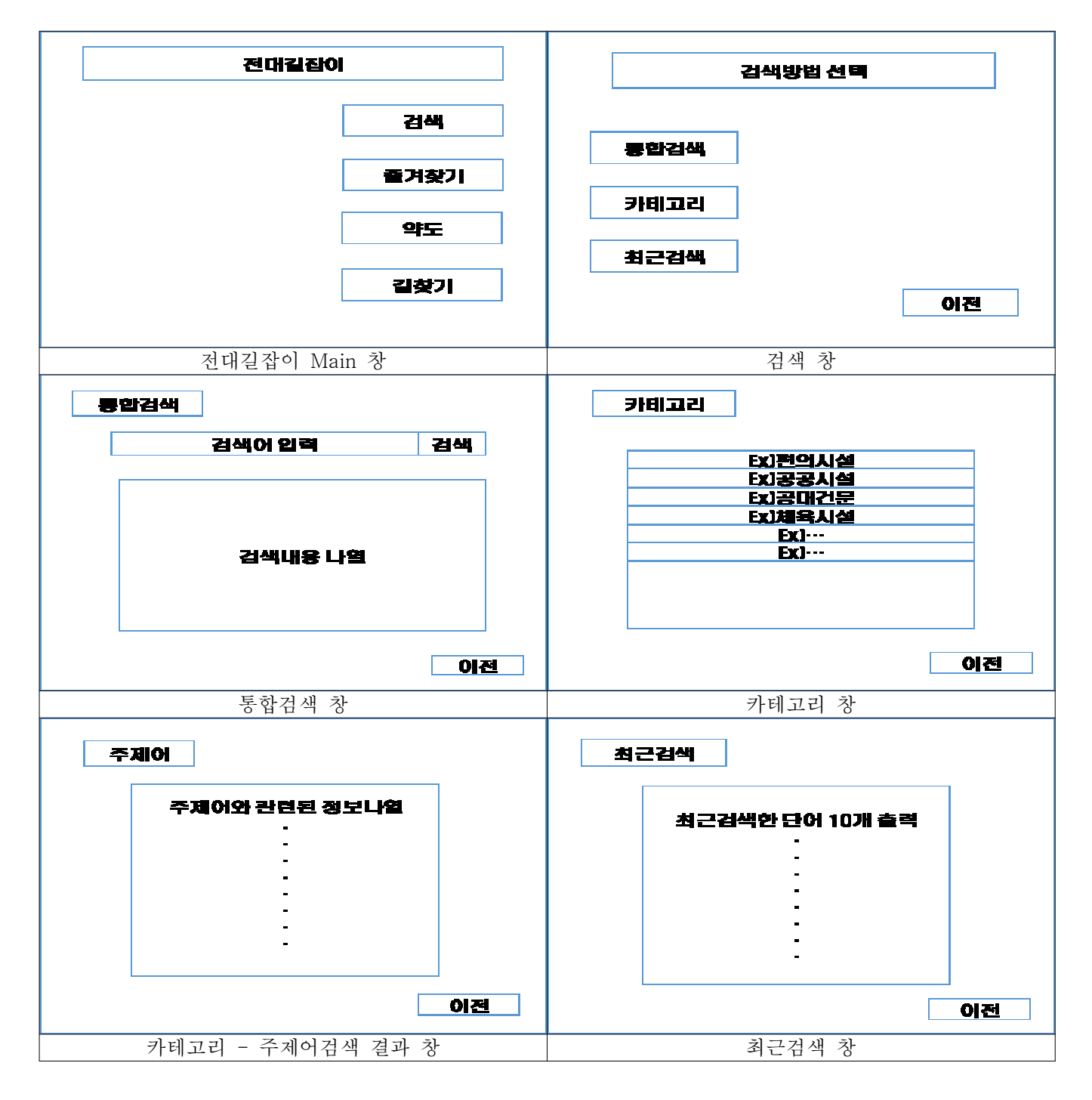

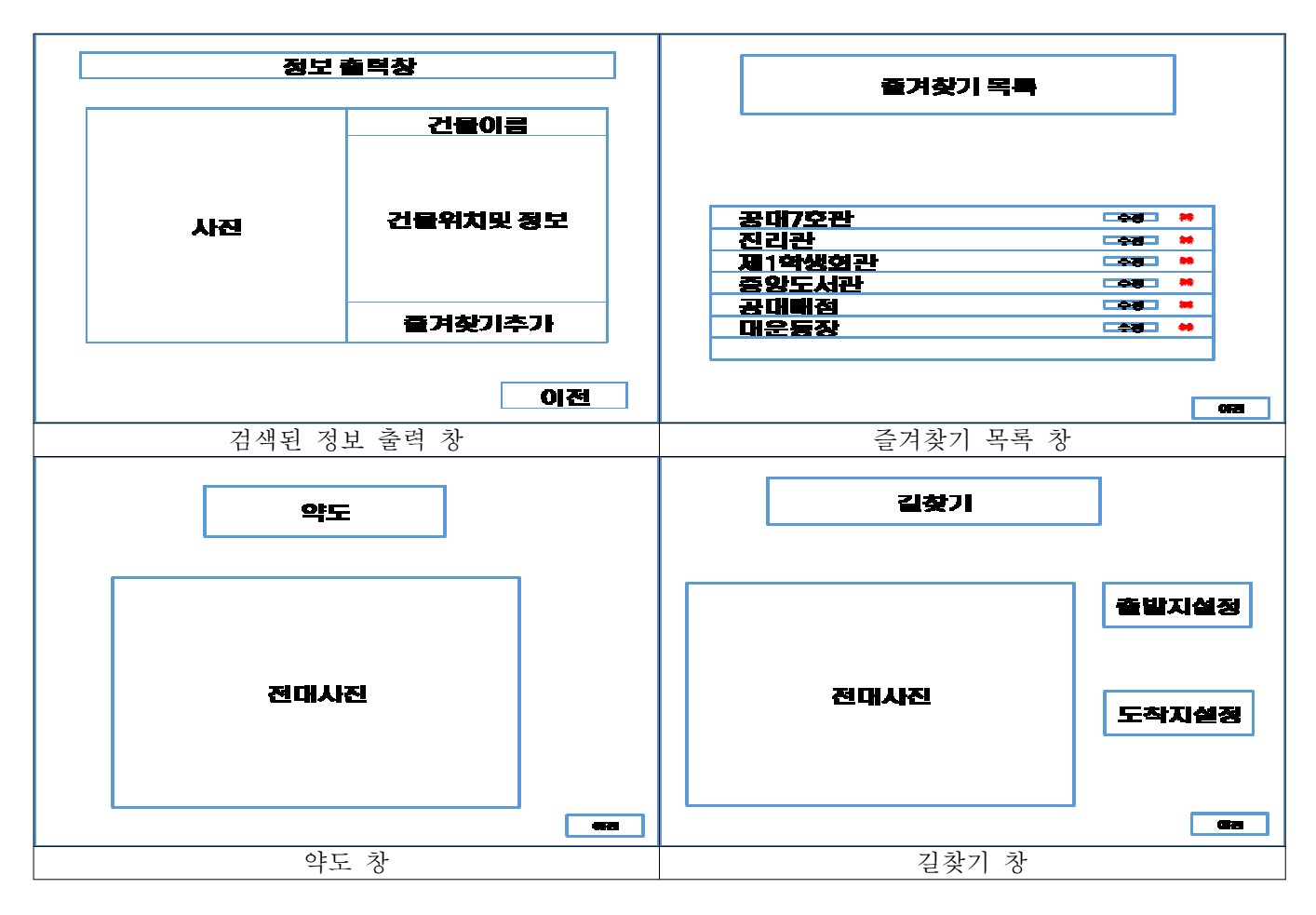

#### ⑧ 클래스 다이어그램

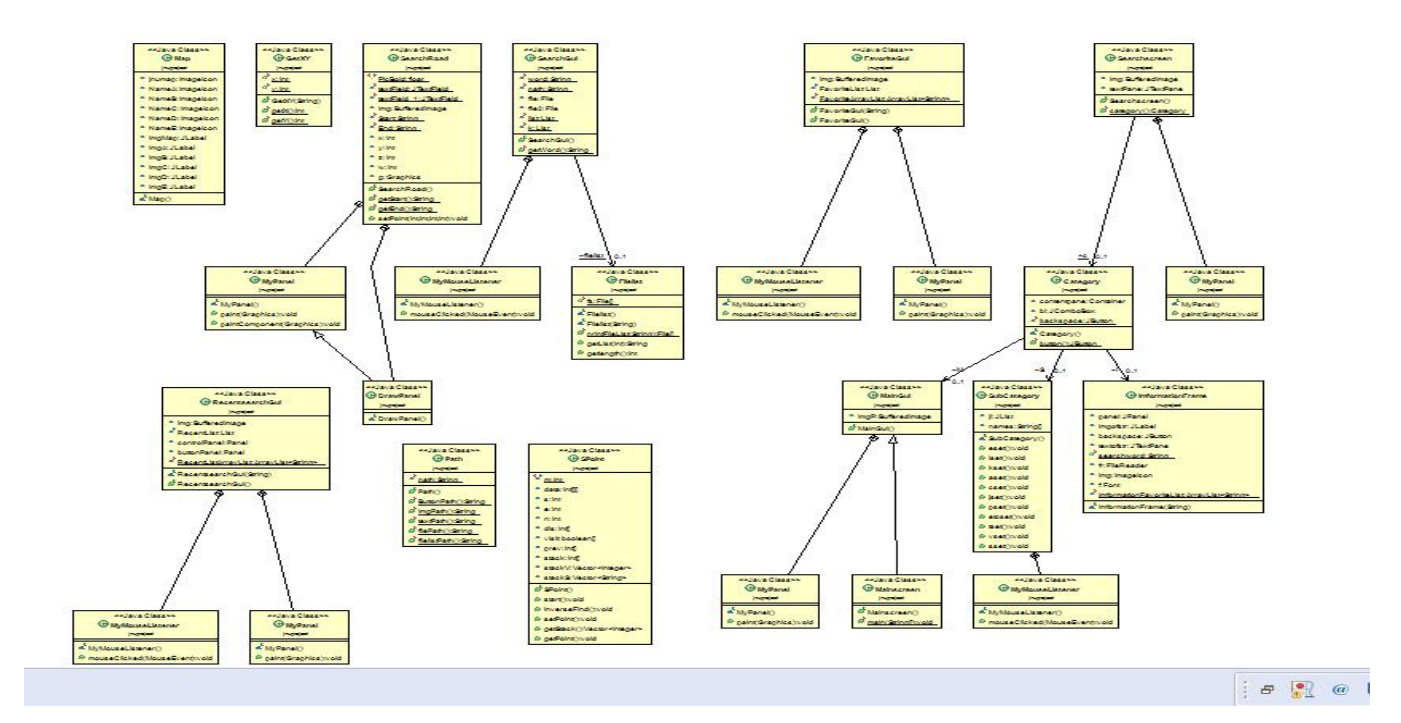

## ⑨ API 매뉴얼(Javadoc 사용) 초기페이지 스크린샷 :

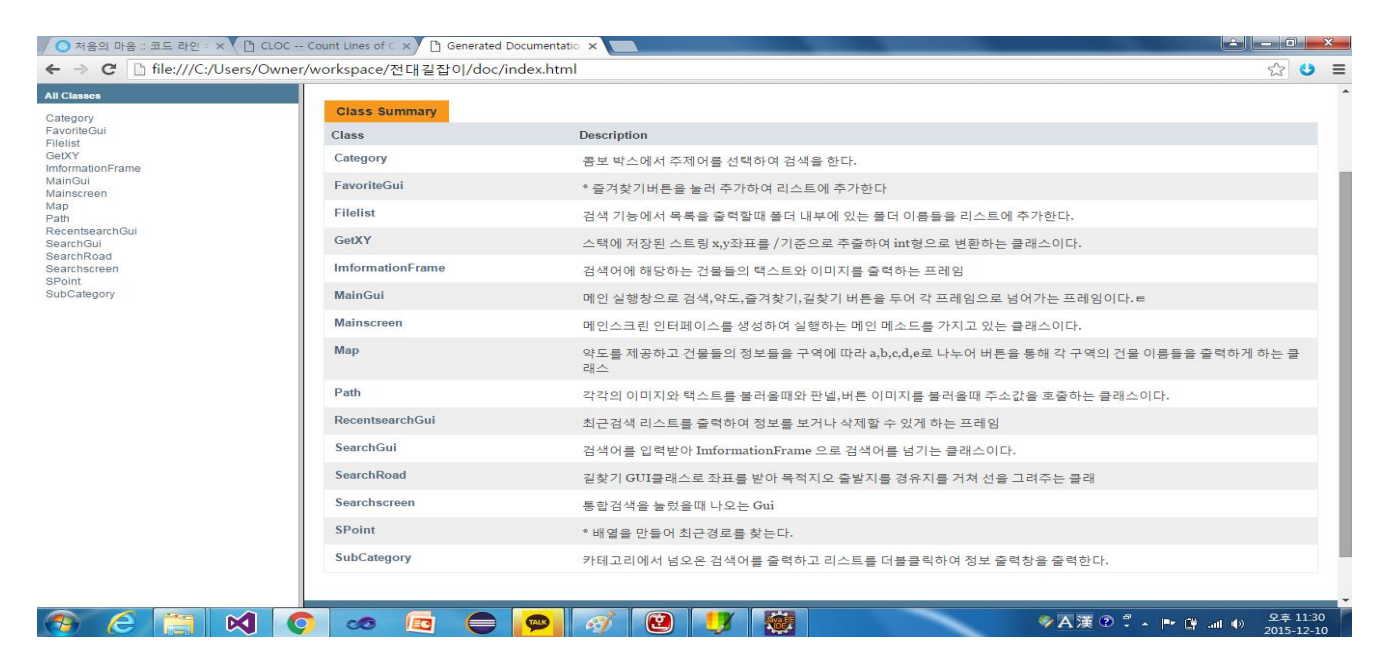

### ⑩ 프로그램 구동 스크린샷

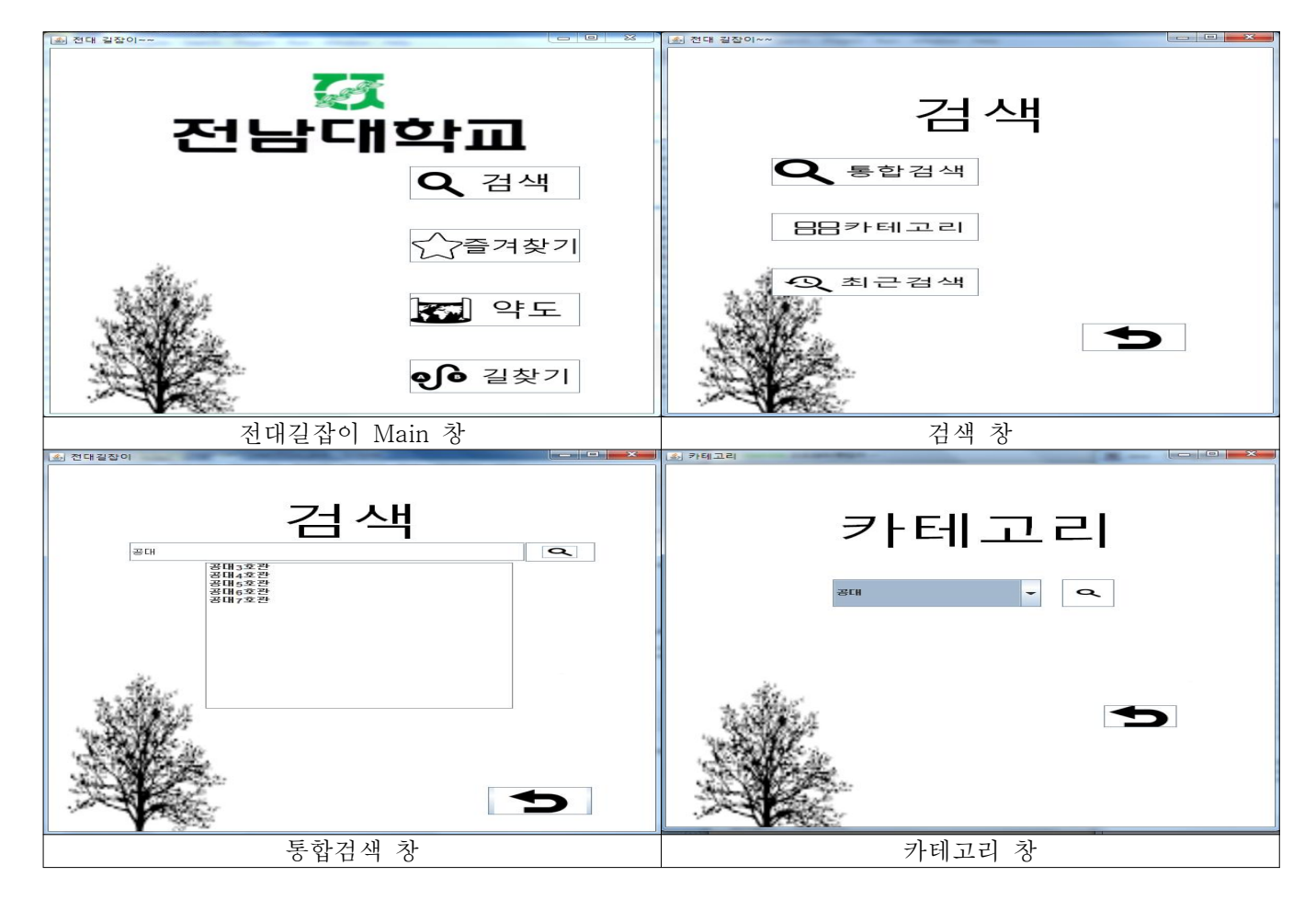

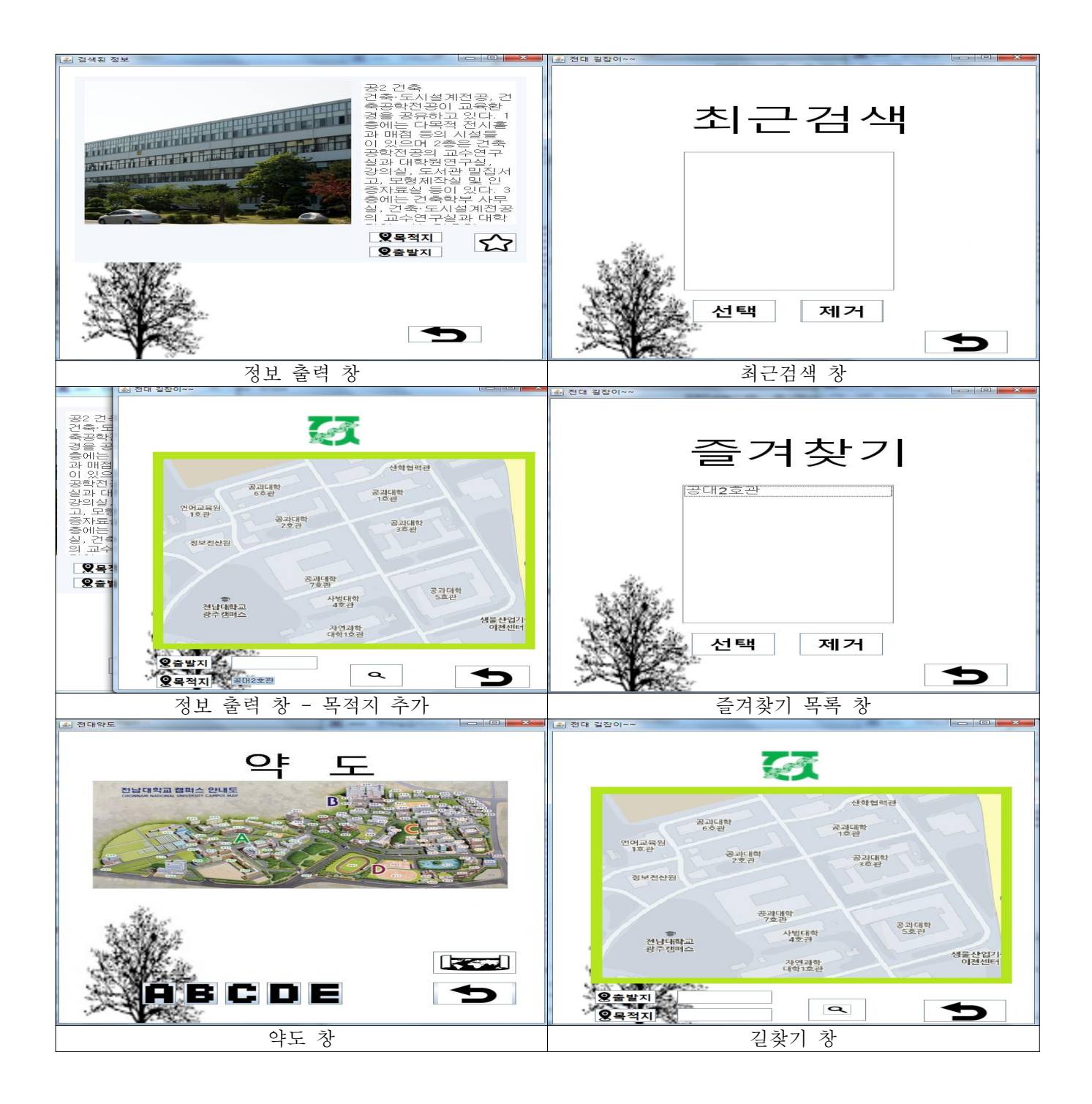

#### ⑪ 기능 구현 상황

#### 1.검색

찾고 싶은 건물을 입력하면 건물에 대한 사진과 정보를 출력한다.

1)통합검색

검색어가 입력되면 그에 대한 정보가 있으면 바로 출력하고 없으면 팝업 창을 띄운다 검색어에 해당되는 정보를 목록으로 출력한다.

2)최근검색

검색을 하고 정보가 출력 될 시에 검색 단어를 저장하여 최근검색 목록에 있는 리스트에 나오게 구현하였다. 리스트에 있는 정보들을 바로 출력할 수 있고 목록에서 제거 할 수 있게 만들었다. 파일 입출력으로 계속 저장되게 하려 했으나 하지 못했다.

3)카테고리

원하는 주제어를 검색 하면 주제어에 관한 건물들이 나오고 그 건물을 누르면 정보출력창을 띄우도록 하였다.

2.즐겨찾기

즐겨찾기버튼을 클릭하여 즐겨찾기에 추가, 제거 할 수 있고 따로 목록창을 만들어 볼 수 있게 만들었다. 리스트에 있는 정보들을 바로 출력할 수 있고 목록에서 제거 할 수 있게 만들었다. 파일 입출력으로 계속 저장되게 하려 했으나 하지 못했다.

3.정보구현창

최근검색 즐겨찾기 카테고리 통합검색등에서 넘어오는 검색어를 받아 그에 해당하는 이미지와 텍스트를 출력하고 길찾기 기능에 목적지,출발지를 설정하는 버튼을 두었습니다.<br>그리고 즐겨찾기 버튼을 두어 쉽게 즐겨찾기에 추가하게 하였습니다.

4.약도제공 구역별로 나누어진 전남대 캠퍼스 지도와 그 구역별로 표를 삽입하여 지도와 표를 번갈아가면서 원하는 건물을 찾기 쉽도록 만들었다

#### 5.길찾기 기능

다익스트라 알고리즘을 이용하여 목적지와 도착지를 이어주는 최단거리 경유지를 얻고 마우스의 좌표를 출력하는 클래스를 활용하여 각 점들의 좌표를 저장하고 알고리즘을 통해 얻은 목적지와 도착지 경유지를 스택에 넣어 스택을 구현하였습니다. 스트링으로 저장된 좌표값을 '/'기준으로 x좌표값과 y좌표값을 추출하여 int 값으로 변환하여 drowline()메소드를 사용하여 선을 이을려 하였지만 프로그램이 실행 되지 않았습니다.

⑫ 작업 진행 결과

**□조병용 623 lines** 

#### 최근검색

ArrayList를 활용하여 검색창에서 검색 버튼을 클릭하면 버튼 이벤트로 검색한 단어를 리스트에 추가시켰고 최근에 검색한 정보를 최근순서를 위쪽으로 나오도록 출력하고 일정 개수를 넘어가면 자동으로 삭제하도록 하였고 만약에 이미 목록에 있는것을 다시 출력 할 경우 if 문을 이용하여 contains()를 활용해 이미 목록에 있을 경우 기존에 있던것을 remove()시키고 다시 추가하여 맨 위로 나오게 하였다. 항목을 클릭하고 선택을 누르면 정보를 바로 출력하게 하고 삭제를 하면 목 록에서 삭제 시킨다. 리스트에서 추가, 삭제, 하기전에 ArrayList에서도 하여서 문제가 없게 하였 다. 리스트에서 더블 클릭으로도 정보를 출력하게 하였다.<br><br>즐겨찾기

정보출력창에 별모양 버튼을 만들어 클릭을 하면 AarryList에 add되고 즐겨찾기에 추가되었다 는 팝업창이 뜨고 버튼이 노란색 이미지로 바뀌게 된다. 다시 한번 누르면 AarryList에 이미 내 용이 포함되어 있을시 remove를 하여 삭제시키면서 즐겨찾기에서 제거 되었습니다라는 팝업창이 뜨게 하고 버튼이 다시 원래의 버튼이미지로 돌아온다. 목록창에서 정보를 선택하면 정보를 출력 하게 하고, 목록을 삭제를 할 수 있게 한다. 마찬가지로 더블 클릭으로 정보를 출력하게 만들었 다.<br><br>길찾기 기능

최단거리를 구하는 다익스트라 알고리즘을 오픈 소스로 받아왔는데 좌표만 입력해 모든 지도를 구현하고 싶었지만 방법을 찾지 못해 공대 쪽 건물과 교차로에 마우스에 좌표를 뜨게하는 클래스 를 만들어 좌표를 일일이 가져와서 좌표를 적고 점과 점사이의 거리를 구해 배열을 만들었다. 스 택을 만들어 최단경로를 구현했고 이경로의 좌표를 다시 스택으로 만들어 좌표를 넘기는 것 까지 구현하였다.

**□** 권태용 677 lines

1. 메인화면 창

각각 버튼에 액션을 주어 각각의 조원들이 맡은 클래스들을 생성하여 해당 프레임으로 넘어가게

하였습니다.<br><br>2.통합 검색기능

택스트 필드로 검색어를 입력받으면 그 단어를 받아 그 값을 파일클래스를 활용 검색어를 이름으 로 하는 폴더가 존재시 정보보출력창을 통해 검색어에 해당하는 이미지와 택스트를 출력하게 하 였습니다. 검색어에 해당하는 폴더가 존재하지 않을시 검색정보가 존재하지 않습니다 라는 팝업 창이 뜨게 하였습니다. 그리고 입력된 검색어를 정보출력창으로 넘어가게 하였습니다. 폴더 별로 관련된 건물 이름을 넣어 정리해두어(ex 공대 폴더<-공대7호관폴더,공대3호관폴더) 공대를 검색했을시 하위 폴더의 이름을 목록으로 나열하게 하였고 그 목록을 클릭하여 건물에 대

#### 3.정보출력창

한 정보출력 창이 출력되게 하였습니다.

검색기능에서 받아온 검색어를 파일인풋스트림으로 이미지와,텍스트값을 가져와 이미지와 텍스트 를 출력 하였습니다. 또한 출발지,목적지버튼을 두어 길찾기 기능에서 출발지와 목적지 텍스트 값을 받을 수 있게 하였습니다.

4.길찾기

 스텍에 스트링으로 저장된 좌표값을 '/'기준으로 x좌표값과 y좌표값을 추출하여 int 값으로 변 환하고 출발지좌표와 목적지좌표를 경유지를 이용하여 for문과 drowline() 메소드를 사용하여 구 현하려 하였으나 실행 되지 않았습니다.

q 정 금 615 lines

카테고리

주제어들을 콤보박스를 이용해서 출력하였고 그 주제어를 선택하여 검색아이콘을 누르게 되면 그 주제어에 대해 String값을 비교하여 카테고리 하위항목으로 넘어가서 일치하는 String의 값을 새로운 contentpane를 이용하여 출력하게 되고, 그 출력된 pane에서 원하는 건물의 이름을 마우 스 왼쪽으로 더블클릭 하게 되면 그 건물의 정보출력창으로 넘어가도록 하였습니다. 이전기능

각 클래스에 연결되는 클래스를 이전에 사용한 클래스와 연결되도록 버튼을 이용하여 만들었고,<br>카테고리 클래스에서는 contentpane를 사용하였는데 그 때에는 setVisible를 이용하여 이전버튼 2개를 상황에 맞게 나타내고 숨겨서 이전기능을 실행할 수 있도록 하습니다. 약도

약도창을 지도, 그 지도에 표시되어있는 구역들을 나타낸 표 로 구분하여 구현. 지도 버튼을 누 르면 전대홈페이지에서 구할 수 있는 캠퍼스 약도를 나타나도록 했고 a,b,c,d,e 각각 버튼을 누르 면 각각의 구역에 대한 표만 나타나게 하고 이전에 띄웠던 약도, 표들을 setvisible을 통해 숨기 도록 하였습니다.

#jar 파일로 변환 하는 과정에서 이미지아이콘을 가져오는 방법을 UML 사용 하려 하였으나 이 미지를 불러오는데 실패해서 일반적으로 이미지를 주소값에 따라 불러오게 하였습니다. 그리고 폴더와 폴더안의 파일도 같이 jar로 만들어서 검색기능에서 사용하려 하였으나 하지 못 하였습니 다.